## SMASH hands-on session

Dmytro Oliinychenko JETSCAPE summer school 15-16 July 2020

#### **Goals**

- Use SMASH as a hadronic afterburner
- Generate ROOT output of particles and collisions
- By analyzing it learn about chemical and kinetic freeze-out
- (Bonus) Generate SMASH vtk output and look at visualizations of collisions

#### Start and prerequisites

1. All step by step instructions are [on the summer school github](http://github.com/doliinychenko/SummerSchool2020/tree/master/SMASH_session)

**https://github.com/doliinychenko/SummerSchool2020/tree/master/SMASH\_session** 

- 2. Add yourself to the [table](https://docs.google.com/spreadsheets/d/1f1M4vro1lFZnp80Dy0bE_XjYxMQid9oG9BgEMiO10-o/edit#gid=0) to track progress
- 3. Are you ready with prerequisites?
	- a. Try

docker start -ai myJetscape

b. Outside of docker environment try

root -l new TBrowser

c. If ROOT is not installed, it's ok, there are alternative instructions for this case

#### Getting SMASH ready

1. Start the docker environment

docker start -ai myJetscape

2. Compile SMASH

cd jetscape-docker/JETSCAPE/external\_packages ./get\_smash.sh cd smash/smash\_code/build make smash -j2

- 3. Try if smash runs
	- ./smash --help ./smash --version ./smash

### Configuring SMASH (1)

Way 1: by config file (by default it's config.yaml)

cd JETSCAPE/external\_packages/smash/smash\_code/build cp config.yaml JETSCAPE\_school.yaml ./smash --inputfile JETSCAPE\_school.yaml

Way 2: command line options override the config options

./smash --inputfile JETSCAPE\_school.yaml \ --config "General: {End\_Time: 40.0}"

## Configuring SMASH (2): looking inside config file

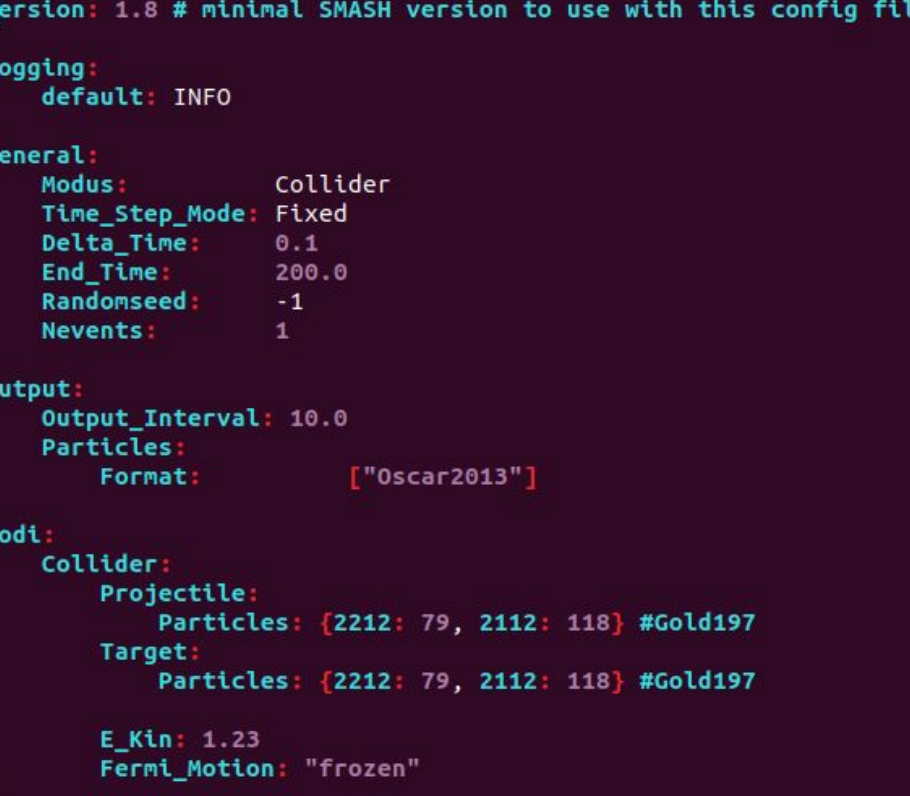

#### Looking at the output in ASCII format

By default SMASH output will be in the folders data/0, data/1, etc. Open the latest data/\* folder and look at the files there.

#!OSCAR2013 particle lists t x y z mass p0 px py pz pdg ID charge # Units: fm fm fm fm GeV GeV GeV GeV GeV none none e **SMASH-1.8** # # event 1 out 2115 100 -86.066 20.0817 -43.3986 0.138 1.19694192 -1.05057152 0.26059661 -0.49195004 111 0 0 100 30.3854 -18.1492 85.2682 0.138 0.38667939 0.13206396 -0.05721543 0.33130418 111 1 0 100 78.8696 1.37451 54.5189 0.138 0.60013292 0.47846029 -0.01712481 0.33451161 111 2 0 100 26.5076 54.2063 -78.1123 0.138 0.86598482 0.25917814 0.46049726 -0.67205259 111 3 0 100 -35.7398 4.71614 -90.5283 0.138 0.60341995 -0.21067676 0.00980892 -0.54826155 111 4 0 100 -25.883 -24.7854 -91.94 0.138 1.17842194 -0.29490499 -0.29357803 -1.09383603 111 5 0 100 6.58879 -70.8482 -40.0938 0.138 0.25237496 0.02533322 -0.18771436 -0.09365185 111 6 0 100 56.1153 -51.8371 -39.5174 0.138 0.2641728 0.15208277 -0.12690684 -0.10727886 111 7 0 100 -71.3124 -53.7062 32.7149 0.138 0.89655798 -0.65722592 -0.5181587 0.2904098 111 8 0 100 -13.1515 32.8023 88.8509 0.138 0.51895719 -0.07585658 0.16435041 0.46637677 111 9 0 100 31.687 17.9561 88.6512 0.138 1.60563831 0.64129562 0.33017107 1.42785062 111 10 0 100 4.61924 1.22062 -96.7752 0.138 0.68075515 0.02002094 -0.00538217 -0.66629855 111 11 0

#### Generating output in Root format

config\_SMASH\_tutorial\_collider.yaml Version: 1.8 # minimal SMASH version to use with this config file Logging: default: INFO **General:** Modus: Collider Time\_Step\_Mode: Fixed Delta Time:  $0.1$ End Time: 200.0 Randomseed:  $\rightarrow$ Nevents: 50 Output: Output Interval: 10.0 **Particles:** ["Oscar2013", "Root"] Format: Modi: Collider: Projectile: Particles: {2212: 79, 2112: 118} #Gold197 Target: Particles: {2212: 79, 2112: 118} #Gold197 **E\_Kin:**  $1.23$ Fermi\_Motion: "frozen"

Run SMASH: ./smash --inputfile config\_SMASH\_tutorial\_collider.yaml

#### Analyzing the ROOT output

#### root -l

```
TFile *f=new TFile("data/1/Particles.root");
TTree *particles=(TTree*)f->Get("particles");
particles->Scan("*");
```

```
particles->Draw("0.5 * log((p0+pz)/(p0-pz))","pdgcode == 2212", "E");
c1->SaveAs("Rapidity_spectrum_protons.png");
```

```
particles->Draw("0.5 * log((p0+pz)/(p0-pz))",
                "pdgcode == 211 || pdgcode == 111 || pdgcode == -211", "E");
c1->SaveAs("Rapidity_spectrum_pions.png");
```

```
particles->Draw("0.5 * log((p0+pz)/(p0-pz))","pdgcode == 2212", "E");
particles->Draw("0.5 * log((p0+pz)/(p0-pz))",
                "pdgcode == 211 || pdgcode == 111 || pdgcode == -211", "E same");
htemp->SetLineColor(kRed);
c1->SaveAs("Rapidity_spectra_comparison.png");
```
#### Comparing pion and proton rapidity spectra

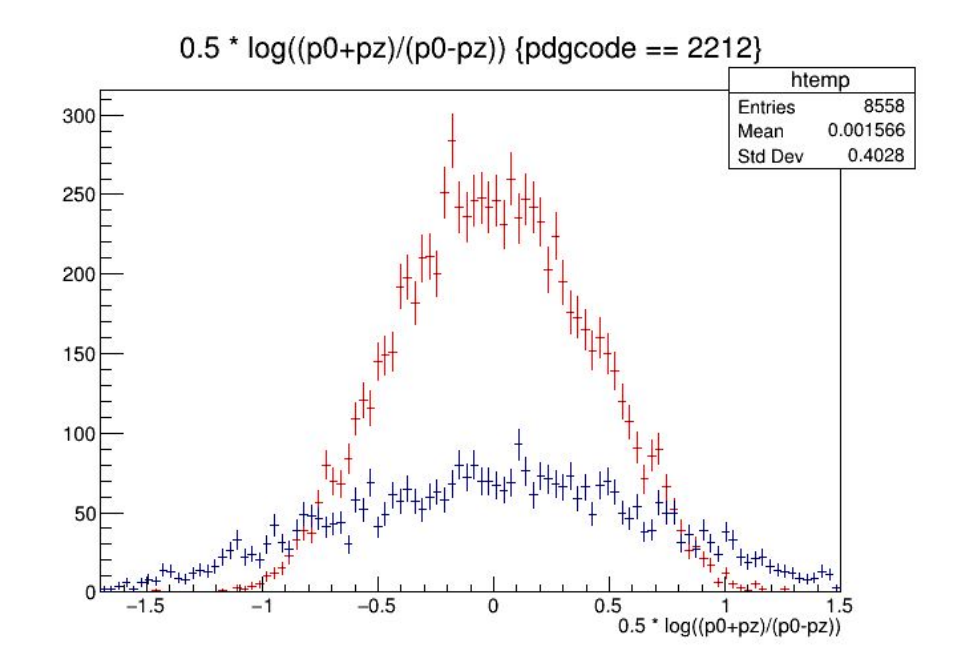

Pions, protons (press yes) OR Pions, protons (press no)?

Homework for tomorrow

# Install paraview

see instructions at

https://github.com/doliinychenko/SummerSchool2020/tree/master/SMASH\_session

#### Part 2: exploring chemical and kinetic freeze-out

#### Running SMASH as a hadronic afterburner

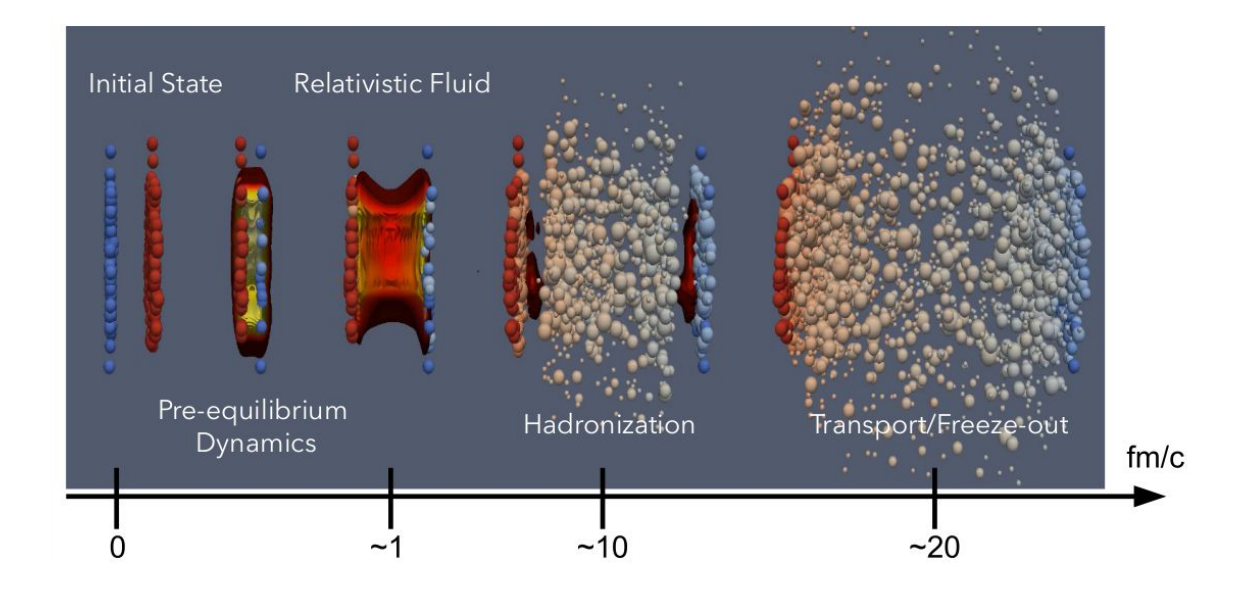

Hydrodynamics → Sampler → (I prepared sampled particles from this stage) → Hadronic afterburner

#### Download sampled particles

Central Au+Au collision at 19.6 GeV, smooth initial condition, MUSIC hydrodynamics, iSS sampler, energy density at particlization 0.26 GeV/fm $^3$ .

- 1. Download the SMASH\_input\_particles\_from\_MUSIC\_hydro.tar.gz, see instructions for the link
- 2. cd JETSCAPE/external\_packages/smash/smash\_code/build
- 3. tar -xvf SMASH\_input\_particles\_from\_MUSIC\_hydro.tar.gz
- 4. You should get the file sampled particles0

#### Prepare config and run SMASH

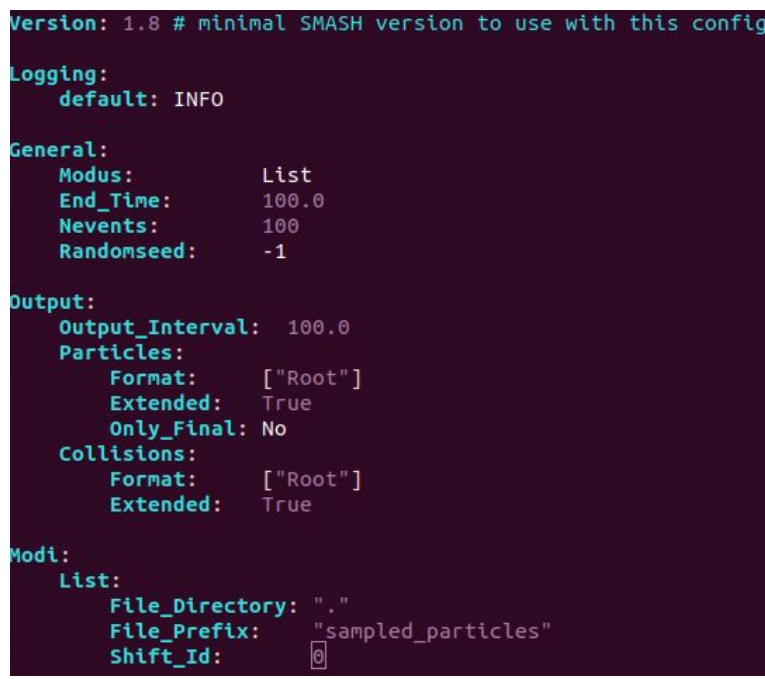

#### config\_SMASH\_tutorial\_afterburner.yaml

./smash --inputfile config\_SMASH\_tutorial\_afterburner.yaml

#### In another tab: run SMASH without collisions

config\_SMASH\_tutorial\_afterburner\_no\_collisions.yaml

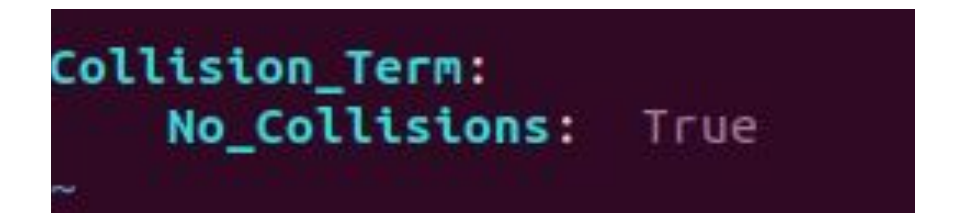

./smash --inputfile config\_SMASH\_tutorial\_afterburner\_no\_collisions.yaml

#### Let's discuss what we are doing

- 1. Press yes/no if you know what chemical/kinetic freeze-outs are. Think for 2 minutes what are the definitions of chemical and kinetic freeze-outs. In 2 minutes write your definitions in the chat.
- 2. We ran SMASH as an afterburner with and without collisions. What information can we extract from these runs and how? Suggest your ideas. Think for 2 minutes and then post in chat.

Bonus: suggest ideas for a paper based on such simulations.

3. What can we potentially say about chemical and kinetic freeze-out based on our simulations? Think for 2 minutes, then post.

#### Analyze the results

You may use some code and ideas from the step by step instructions:

[https://github.com/doliinychenko/SummerSchool2020/tree/master/SMASH\\_session](https://github.com/doliinychenko/SummerSchool2020/tree/master/SMASH_session)

- 1. How much does the hadronic rescattering change the yields and spectra?
- 2. What can you say by looking at collisions?
- 3. What can you say about chemical freeze-out?
- 4. What can you say about kinetic freeze-out?

#### Bonus: pretty visualization using paraview

Install paraview -- open source visualization application -- on your computer

(NOT in docker environment)

See my step by step instructions, or just go to paraview.org

#### Bonus: pretty visualization using paraview

```
Generate VTK output with SMASH:
         Output:
            Output_Interval: 1.0
            Particles:
              Format: ["Oscar2013", "VTK"]
              Only_Final: No
              Extended: True
         General:
         ...
            End_Time: 40.0 # 200.0
         ...
```
Run SMASH, look at the output folder (latest data/\*), you should see many .vtk files

Open them with paraview

#### Bonus: pretty visualization using paraview

- 1. Open vtk files with paraview
- 2. Press large Apply button
- 3. Change Representation: Surface -> 3D Glyphs, Glyph Type: Arrow -> Sphere
- 4. Use the Next Frame and Previous Frame buttons to run movie

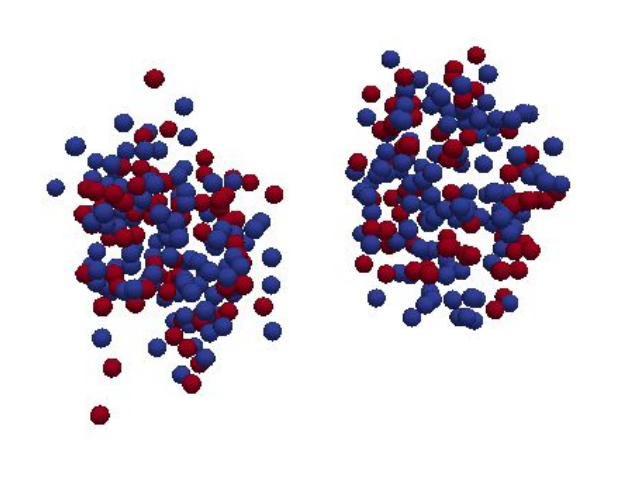

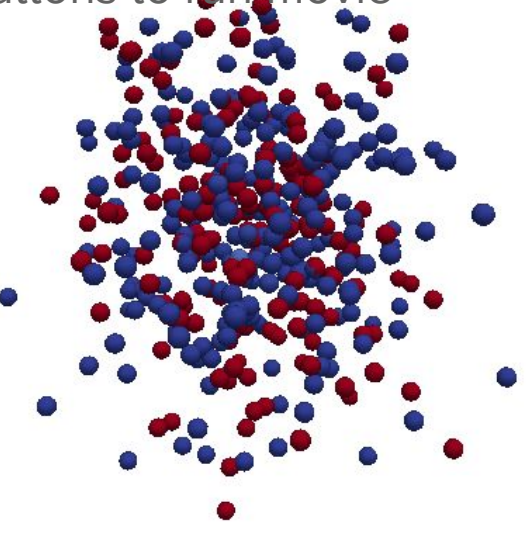

#### Feedback

Have you learned anything from the hands on session, press yes/no. No is also ok!

If yes, write 1-2 things in the chat that you actually learned.